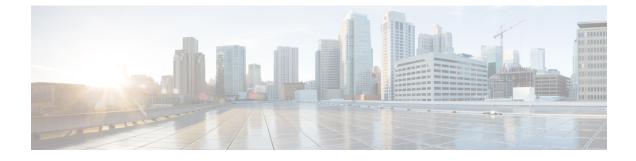

## **Appendix: Cisco SD-WAN Manager How-Tos**

• How to Load a Custom Cisco SD-WAN Manager Application Server Logo, on page 1

## How to Load a Custom Cisco SD-WAN Manager Application Server Logo

To change the Cisco SD-WAN Manager web application server logo and load a new custom logo, use the **request nms application-server update-logo** command.

The logo image is located in the upper left corner of all Cisco SD-WAN Manager web application server screens. You can load two files, a larger version, which is displayed on wider browser screens, and a smaller version, which is displayed when the screen size narrows. Both files must be PNG files located on the local device, and both must be 1 MB or smaller in size. For best resolution, it is recommended that the image for the large logo be 180 x 33 pixels, and for the small logo 30 x 33 pixels.